## **Creating and Automating Exams with LaTeX & Friends**

Uwe Ziegenhagen

August 11, 2019

Dante e. V. Heidelberg

- As a lecturer I need to prepare exams
- Exams require significant amount of time:
	- not too simple, not too difficult
	- right amount of questions
	- unambigous questions
- $LT$  offers various packages to typeset exams and exercises, in this talk we cover exam
- Maintained by Philip Hirschhorn
- Current version 2.6 from November 2017
- Comes with a well-written manual
- Supports various types of questions, multiple choice questions, grading tables, etc.

## **A very basic example**

```
1 \documentclass [12pt] {exam}
2
3 \begin{document}\Large
4
5 \begin{questions}
6 \text{ \textdegree} \question[10] Who was Albert Einstein?
7 \sqrt{\text{question}[10]} Compute \text{ (e = m \cdot c^2 \cdot )!}8 \end{questions}
9
10 \end{document}
```
Listing 1: A very basic exam example <mark>≣</mark>

## **Resulting document**

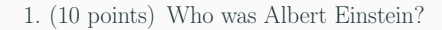

2. (10 points) Compute  $e = m \cdot c^2!$ 

#### **Figure 1:** Resulting output

## **Localizing the exam-specific terms**

### Exam-specific terms can be localized, here's an example for German:

```
1 \pointpoints{Punkt}{Punkte}
2 \bonuspointpoints{Bonuspunkt}{Bonuspunkte}
3 \renewcommand{\solutiontitle}{\noindent\textbf{Lösung:}\enspace}
4 \chqword{Frage}
5 \chpgword{Seite}
6 \chpword{Punkte}
7 \chbpword{Bonus Punkte}
8 \chsword{Erreicht}
9 \chtword{Gesamt}
10 \hpword{Punkte:}
11 \hsword{Ergebnis:}
12 \hqword{Aufgabe:}
13 \htword{Summe:}
```
## **Creating headers and footer**

You can create headers and footers for the first resp. running pages.

```
1 \pagestyle{headandfoot}
2 \langle \firstpageheadrule
3 \runningheadrule
4 \firstpageheader{<left>}{<center>}{John Doe \\ Statistics 101 - 2019}
5 \rm{p}_{{c}({c}^{\text{statistics 101 - 2019}}6 \rightarrow \frac{1\tday}{FOM Essen}^{\thepage}\,/\,\numpages7 \runningfooter{\today}{FOM Essen}{\thepage\,/\,\numpages}
8
9 \begin{document}\Large
10 \begin{questions}
11 | \question[10] Who was Albert Einstein?
12 \sqrt{\text{question[10]} Compute \ (e = m \cdot c^2 \))!}13 \end{questions}
14 \end{document}
```
Listing 2: Setting header & footer  $\mathbb{F}$ 

## **Resulting document**

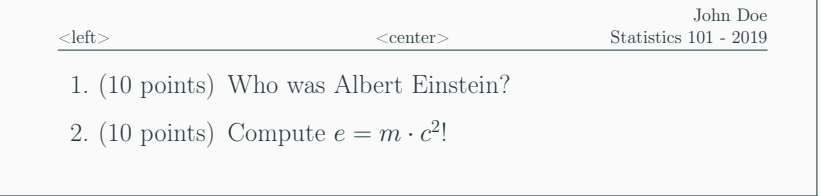

#### **Figure 2:** Resulting output (top)

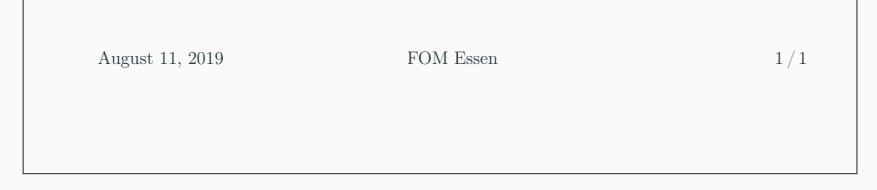

#### **Figure 3:** Resulting output (bottom)

## **Dividing questions**

- Questions can be further divided, exam provides the following environments:
	- parts
	- subparts
	- subsubparts
- Inside these environments individual questions are then added with
	- \part
	- \subpart
	- \subsubpart

## **Example for subdivided questions**

```
1 \question[10] Who was Albert Einstein?
\mathfrak{D}3 \begin{parts}
4 \part[1] Where was he born?
5 \part[4] What has he become famous for?
6 \begin{subparts}
7 \subpart[2] What does \(e=mc^2\) mean?
8 \sim \subpart[2] What did he get the Nobelprice for?
9 \end{subparts}
10 \end{parts}
11
12 \end{questions}
13 \end{document}
```
Listing 3: Subdivisions \part and \subpart  $\Box$ <sup>10</sup> <sup>q</sup>

## **Resulting document**

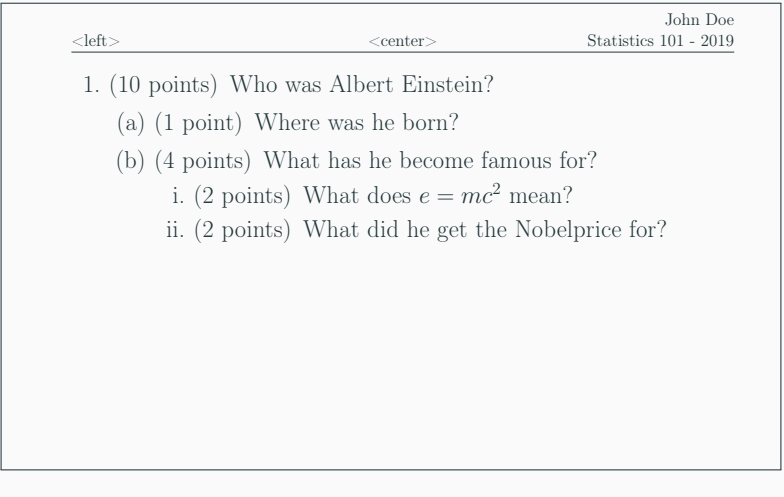

## **Multiple choice and fill-In questions**

- The exam class offers several environments for multiple choice and fill-in questions:
	- **choices** for vertical choices using letters
	- **checkboxes** for vertical checkboxes
	- **oneparcheckboxes** for horizontally aligned checkboxes
- with \fillin [solutiontext] horizontal lines are created there, where the students are supposed to put their answer

## **Multiple choice and fill-In questions I**

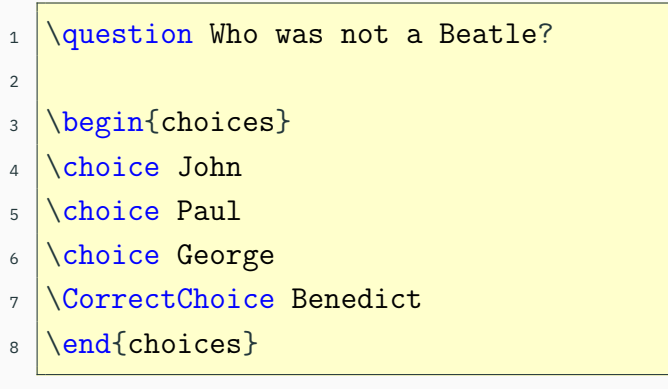

Listing 4: Example for choices  $\triangleq$  $\begin{bmatrix} \frac{1}{2} \end{bmatrix}$ 

## **Multiple choice and fill-In questions II**

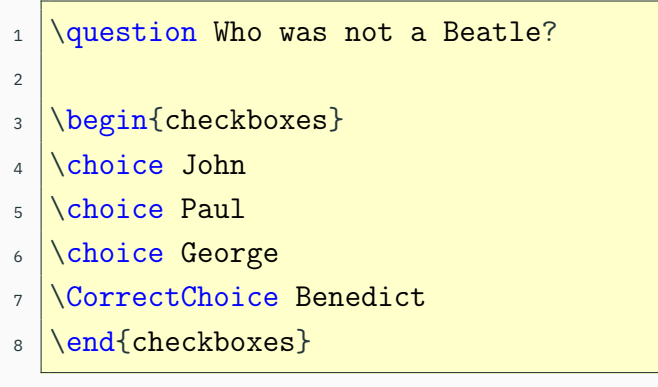

Listing 5: Example for checkboxes  $\equiv$  $\begin{bmatrix} \frac{1}{2} \\ 4 \end{bmatrix}$ 

## **Resulting document: checkboxes and choices**

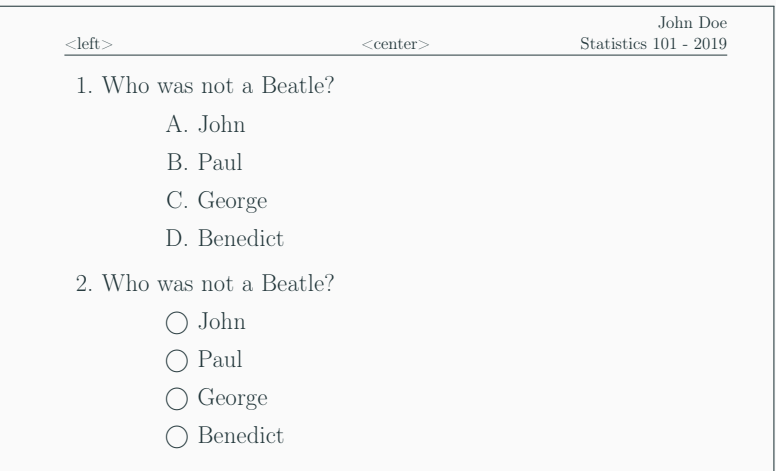

#### **Figure 5: Resulting output**  $\boxed{A}$  $\mathbb{Z}$  15

## **Multiple choice and fill-In questions III**

```
1 Question Who was not Beatle?
2
3 \begin{oneparcheckboxes}
4 Choice John
5 \choice Paul
6 \choice George
7 Choice Ringo
8 | \CorrectChoice Benedict
9 \end{oneparcheckboxes}
10
11 \question \fillin[James Bond][7em] has the \enquote{
       license to kill}.
```
Listing 6: oneparcheckboxes and fillin  $\equiv$  $\begin{array}{c} \boxed{\bullet} \\ \boxed{16} \end{array}$  16

## **Resulting document**

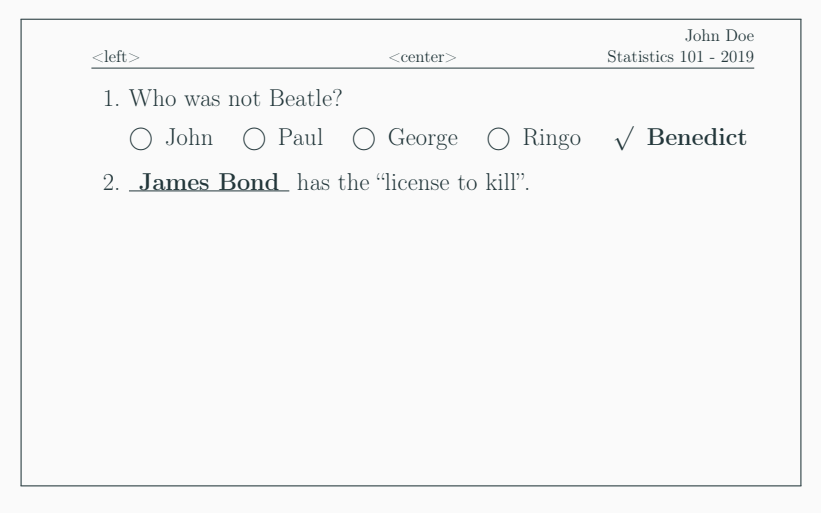

#### **Figure 6:** Oneparcheckboxes and fillin  $\boxtimes$  $\sqrt{2}$  17

#### Using the "answers" class option

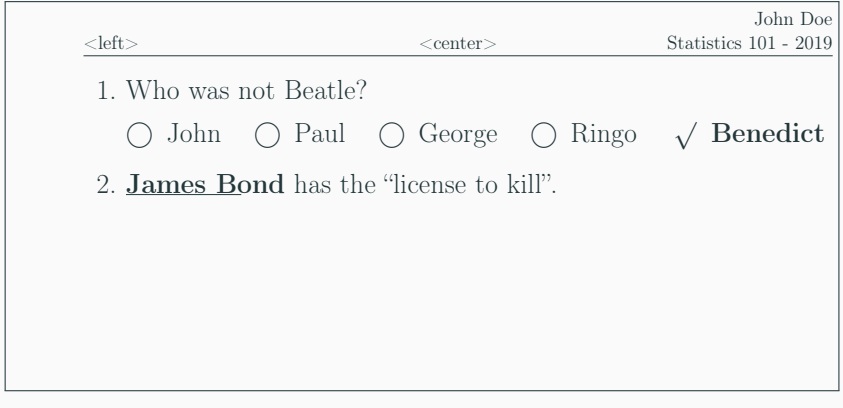

**Figure 7:** Resulting output **A**  $\overline{A}$  18

## **Creating space for answers**

```
1 % simple vertical space
2 \vspace*{<length>}
3
4 \frac{1}{2} vertical space to the end of the page
5 \vspace*{\stretch{1}}
6 \nvert newpage
7
8 % empty framed box
9 \makeemptybox{<length>}
10
11 \frac{1}{6} empty framed box to the end of the page
12 \makeemptybox{\stretch{1}}
13 \neq \neq
```
#### **More space for answers**

```
1 \fillwithlines{<length>} % for lines
2 \frac{1}{6} Remark: \linefillheight for the inter-line spacing
3
4 \fillwithdottedlines{<length>} % for dotted lines
5 \frac{?}{\text{Remark}}: distance in \dottedlinefillheight
6
7 \fillwithgrid{<length>} %
8 \frac{\%}{setlength}{gridsize}{5mm}
9 % \setlength{\gridlinewidth}{0.1pt}
10
_{11} \lambda answerline [answer] % for short answers
```
## **Space for answers**

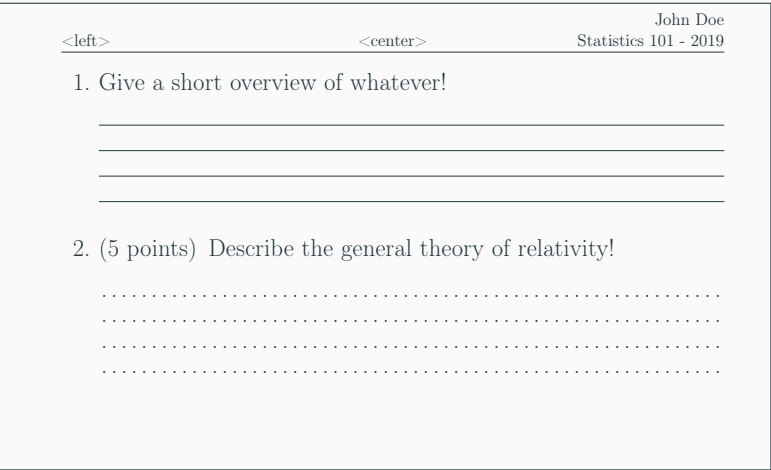

#### **Figure 8:** Resulting output **A**  $\overline{21}$  21

## **Space for answers**

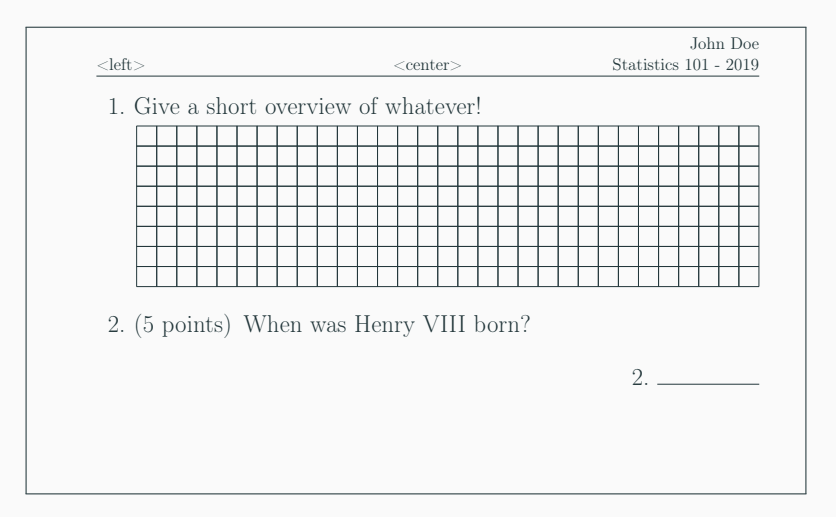

#### **Figure 9: Resulting output A**  $\mathbb{Z}$  22

## **Printing solutions**

- Global option answers controls printing of solutions
- solution-environment after each \question

```
1 \begin{solution}
2 Some text containing the solution.
3 \end{solution}
```
- Some environments for the solution space
	- solutionorbox
	- solutionorlines
	- solutionordottedlines
	- solutionorgrid

## **Example for the solution environment**

```
1 \begin{questions}
2 \log_{10} and 11 \log much does lead (Pb) weigh?
3
4 \begin{solution}
5 Pb weighs \SI{11,342}{\gram\per \centi\meter^3}
6 \end{solution}
7
8 \end{questions}
9 \end{document}
```
Listing 7: Multiple choice  $\blacksquare$  $\begin{bmatrix} \frac{1}{2} \\ 24 \end{bmatrix}$ 

## **Resulting document**

#### Resulting document, class option "answers" set

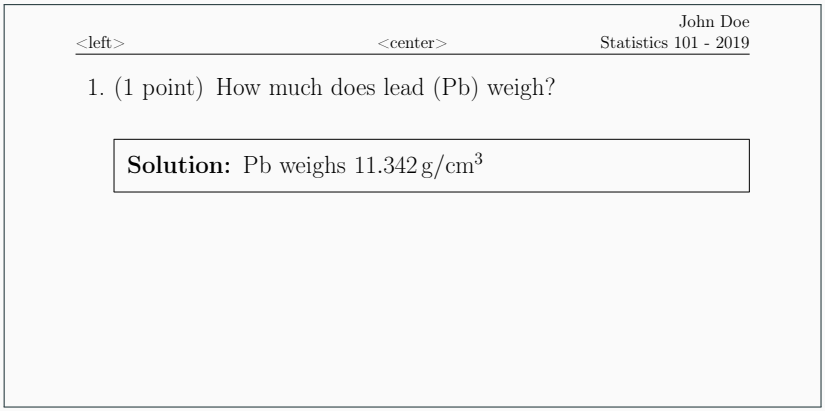

## **Example for** solutionorgrid

```
1 \question[5] Draw the function $3x^2+4x+5:
2
3 \begin{solutionorgrid}[8cm]
4 \begin{tikzpicture}[baseline]
5 \ \text{begin}6 axis y line=center, axis x line=middle, grid=both,
7 \times \text{max}=5, xmin=-5, ymin=0, ymax=10,
8 \mid x \text{label} = $x$, ..., 5},9 \vertytick={0,...,11},anchor=center]
10 \addplot[smooth,blue,thick,samples=100]{3*x^2+4*x+5} ;
11 \end{axis}
12 \end{tikzpicture}
13 \end{solutionorgrid}
```
Listing 8: solutionorgrid $\equiv$  $\begin{array}{c} \boxed{\bullet} \\ \boxed{26} \end{array}$  26

## **Resulting document ("answers" not set)**

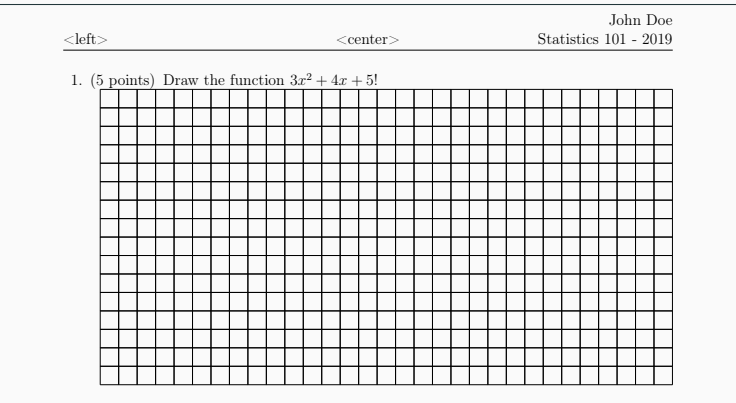

1 / 1 **Figure 11:** Resulting output  $\overline{27}$ 

## **Resulting document ("answers" option set)**

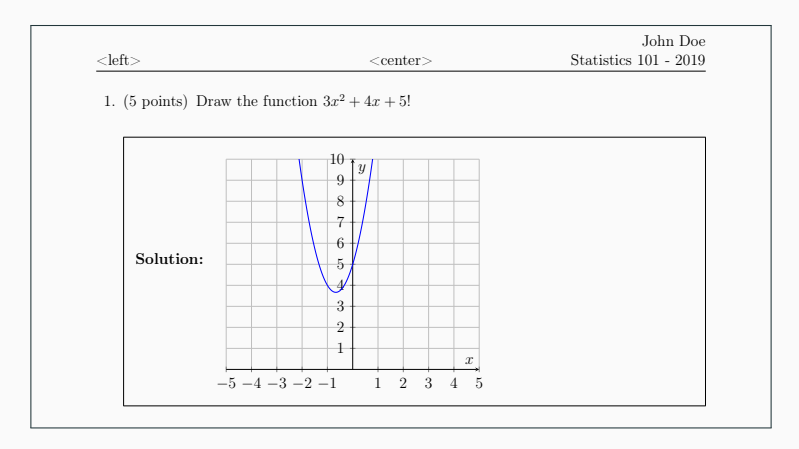

**Figure 12:** Resulting output with class option "answers"<br>"<br>"  $\overline{\mathbb{A}}$  28

- exam supports the output of grade tables
- grade tables can be arranged per page or question
- $1$   $\sqrt{q}$   $\sqrt{q}$   $2 \sqrt{z}$   $\sqrt{q}$  and  $\sqrt{q}$   $\sqrt{q}$  3 \\gradetable[v][pages] vertically per page
- 4 \gradetable[h][pages] horizontally per page

## **Example for** \gradtable

```
1 \begin{questions}
2 \times 2 \question[2] What's the specific weight of air?
3
4 \log_{10} What's the specific weight of air?
5
6 \end{questions}
7
8 \gradetable[h][questions]
```
Listing 9: Grade table  $\blacksquare$  $\begin{bmatrix} \frac{1}{2} \\ 30 \end{bmatrix}$ 

- 1. (2 points) What's the specific weight of air?
- 2. (2 points) What's the specific weight of air?

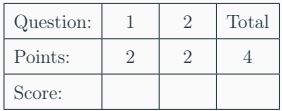

## <span id="page-31-0"></span>**[Automating exams](#page-31-0)**

## **Automating the** exam **class**

- Wouldn't it be nice to randomize exercise values?
- Each student could have his or her own exam, no more cheating!
- To simplify correcting, can't we use e. g. bar codes to assist correcting the exam?

Yes, we can!

```
1 \begin{questions}
2 \sqrt{q} \question[5] Calculate!
3
4 \begin{parts}
5 \mid \partial \left( 1 \right) \setminus (12345 + 67890 = \i \tilde{80235}6 \end{parts}
```
Listing 10: Some simple exercise... $\vec{P}$  $\frac{1}{3}$  33 Use \usepackage{qrcode} for qrcode support

```
1 \begin{questions}
2 \sqrt{\text{question}[5]} Calculate!
3
4 \begin{parts}
5 \part[1] \(12345 + 67890 = \) \fillin[80235] \qrcode
        {80235}
6 \end{parts}
```
# Listing 11: Adding the qrcode  $\vec{P}$  $\frac{1}{34}$

3

```
1 \begin{questions}
2 \sqrt{question[5]} Calculate!
4 \begin{parts}
_5 \longrightarrow \text{[1]} \ (12345 + 67890 = \) \ (fill \ [80235] \hfill\qrcode{80235}\vspace{2em}
6 \part[1] \(12345 + 67890 = \) \fillin[80235] \
         hfill\qrcode{80235}\vspace{2em}
```
Listing 12: Adjust formatting... $\vec{P}$  $\overline{B}$  35

## **Resulting document**

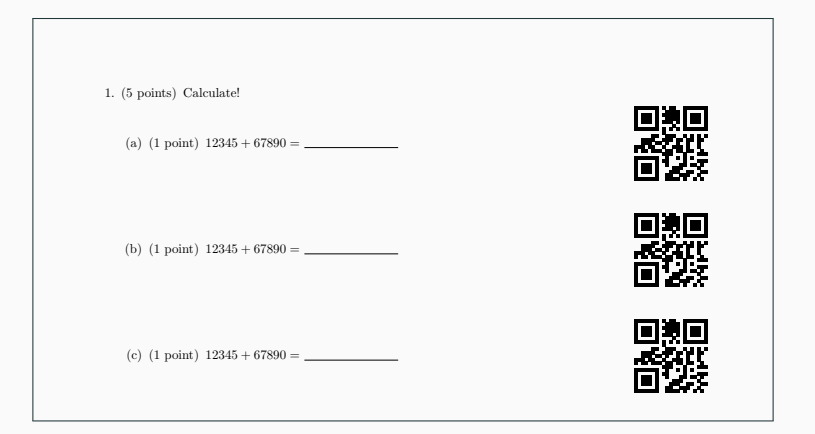

## **Figure 14:** Resulting output (excerpt)  $\overline{\mathcal{L}}$  36

#### Generate a string adding two random numbers

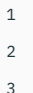

1 from random import randrange

3 print(randrange(1000, 10000, 1),  $' + '$ , \ <sup>4</sup> randrange(1000, 10000, 1))

# Listing 13: Multiple choice **P**  $\begin{array}{|c|c|} \hline \textbf{37} & \textbf{38} \end{array}$

 $1 \mid 5274 + 2654$ 

Refactor to get the result of the addition

```
1 from random import randrange
2
3 \text{ a} = \text{randrange}(1000, 10000, 1)4 b = \text{randrange}(1000, 10000, 1)5 c = a + b6
\frac{1}{7} print(a, '+', b, '=', c)
```
Listing 14: Multiple choice  $\mathbf{P}$  $\begin{array}{c|c}\n\hline\n\text{P} & & \\
\hline\n\text{S} & & \\
\hline\n\text{S} & & \\
\hline\n\text{S} & & \\
\hline\n\text{S} & & \\
\hline\n\text{S} & & \\
\hline\n\text{S} & & \\
\hline\n\text{S} & & \\
\hline\n\text{S} & & \\
\hline\n\text{S} & & \\
\hline\n\text{S} & & \\
\hline\n\text{S} & & \\
\hline\n\text{S} & & \\
\hline\n\text{S} & & \\
\hline\n\text{S} & & \\
\hline\n\text{S} & & \\
\hline\n\text{S} & & \\
\hline\n\text$ 

 $1 | 9183 + 9351 = 18534$ 

## **Preparing the Python-Code III**

Create a callable function from the code

```
1 from random import randrange
2
3 def gen_exercise():
4 a = \text{randrange}(1000, 10000, 1)5 \mid b = \text{randrange}(1000, 10000, 1)6 c = a + b7 \mid \text{print}(a, \rightarrow + \rightarrow, b, \rightarrow = \rightarrow, c)8
9 gen_exercise()
```
## Listing 15: Creating a function  $\mathbf{P}$  $\begin{array}{c} \begin{array}{c} \text{P} \\ \text{39} \end{array} \end{array}$

 $1 \mid 9183 + 9351 = 18534$ 

```
1 from random import randrange
2
3 def gen_exercise():
4 a = \text{randrange}(1000, 10000, 1)5 \mid b = \text{randrange}(1000, 10000, 1)6 c = a + b7 \mid a = str(a)
8 b = str(b)
9 \mid c = \text{str}(c)10 print('\\(' + a + ' + ' + b + ' = \\) \\fillin[' + c +
            '] \hbox{rcode{' + c + '}}\vspace{+2em'}11
12 gen_exercise()
```
Listing 16: Adding the formatting  $\overline{P}$ 

## **Combining LATEX and Python**

```
1 \usepackage{pythontex}
2 \begin{document}
3
4 \pyc{from random import randrange}
5
6 \begin{questions}
7 \question[5] Calculate!
8
9 \begin{parts}
10 \part[1] \(12345 + 67890 = \) \fillin[80235] \
        hfill\qrcode{80235}\vspace{2em}
```
Listing 17: Load pythontex, import randrange  $\boxed{\mathbf{p}}$  41

## **Combining LATEX and Python**

```
1 \begin{cases} \begin{cases} \end{cases} \begin{cases} \end{cases} \begin{cases} \begin{cases} \end{cases} \begin{cases} \begin{cases} \end{cases} \begin{cases} \begin{cases} \end{cases} \begin{cases} \begin{cases} \end{cases} \begin{cases} \begin{cases} \end{cases} \begin{cases} \begin{cases} \begin{cases} \end{cases} \begin{cases} \begin{cases} \begin{cases} 2
 3 \begin{pycode}
 4 def gen_exercise():
 5 \mid a = randrange(1000, 10000, 1)
 6 b = randrange(1000, 10000, 1)
 7 \mid \cdot \cdot \cdot c = a + b8 a = str(a)
 9 \mid b = \text{str}(b)10 c = str(c)11 return \sqrt{(7 + a + 7 + b + 7)} = \(\}) \left( \frac{1}{\frac{a}{1}} + c \right)+ '] \hbox{qrcode} ' + c + '} \vspace{+3em}'12 \end{pycode}
```
Listing 18: Add the function  $\frac{1}{\mathbf{P}}$  12

## **Combining LATEX and Python**

```
1 \begin{questions}
2 \question[5] Calculate!
3
4 \begin{parts}
5 \ \partial(1) \py{gen\_exercise() }6 \partial \part[1] \py{gen_exercise()}
7 \backslash part[1] \rightarrow \text{gen\_exercise()}8 \rightarrow 8 \part[1] \py{gen_exercise()}
9 \part[1] \py{gen_exercise()}
10 \end{parts}
```
Listing 19: Add the code to generate the exercise  $\mathbf{P}$  $\overrightarrow{P}$  43

## **Resulting document**

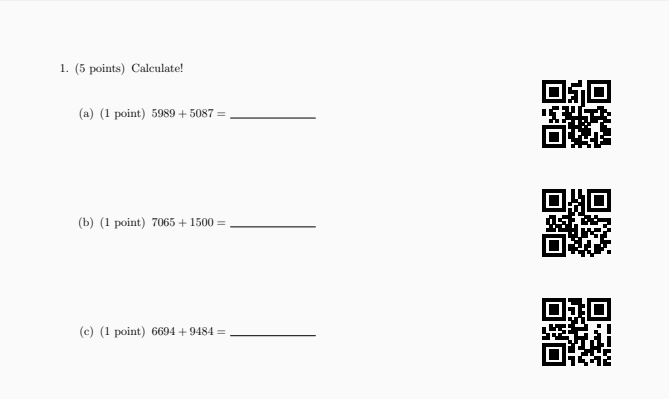

## **Figure 15:** Resulting output (excerpt) <sup>44</sup>

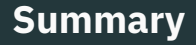

- Creating exams in  $\angle F>F \times F$  is easy  $\sqrt{ }$
- The exam class offers rich set of functions  $\checkmark$
- Generating individual exams per group/student can be done  $\checkmark$
- For questions and comments please contact me

ziegenhagen@gmail.com

- Clicking  $\frac{1}{2}$  and  $\frac{1}{3}$  opens the example files (at least in Adobe Reader)
- $MT$ FX-source  $\triangleq$
- Document class: Beamer
- Document theme: Metropolis 글<br>ass: Beamer<br>ieme: Metropolis<br>ex Sans<br>46
- Font: IBM Plex Sans